# V.92資料機的配置和故障排除

## 目錄

[簡介](#page-0-0) [必要條件](#page-0-1) [需求](#page-0-2) [採用元件](#page-0-3) [慣例](#page-0-4) [背景資訊](#page-1-0) [常見問題](#page-1-1) [配置和安裝V.92](#page-2-0) [調試V.92](#page-4-0) [QC故障排除](#page-4-1) [排除MOH故障](#page-6-0) [需求](#page-6-1) [可能的線路問題](#page-6-2) [與缺少CW音訊支援相關的數據機問題](#page-6-3) [V.44故障排除](#page-7-0) [相關資訊](#page-8-0)

# <span id="page-0-0"></span>簡介

本文提供有關如何配置和排除V.92和V.44撥號數據機故障的資訊。

### <span id="page-0-1"></span>必要條件

### <span id="page-0-2"></span>需求

本文件沒有特定需求。

### <span id="page-0-3"></span>採用元件

本文件所述內容不限於特定軟體和硬體版本。

本文中的資訊是根據特定實驗室環境內的裝置所建立。文中使用到的所有裝置皆從已清除(預設 )的組態來啟動。如果您的網路正在作用,請確保您已瞭解任何指令可能造成的影響。

### <span id="page-0-4"></span>慣例

如需文件慣例的詳細資訊,請參閱[思科技術提示慣例。](//www.cisco.com/en/US/tech/tk801/tk36/technologies_tech_note09186a0080121ac5.shtml)

<span id="page-1-0"></span>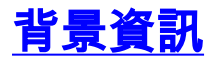

以下是V.92和V.44的一些主要功能:

- **資料機插撥**:您可以暫停資料呼叫,應答入站電話呼叫,然後重建資料呼叫而不丟失連線。此功 能可更好地整合共用一條電話線的語音和數據機呼叫。此功能還無需使用第二線路,並大大減 少了語音呼叫後恢復與Internet的連線所需的時間。要使用此功能,您必須從本地電話公司預訂 呼叫等待。如果您還想在數據機處於保持狀態的情況下發起傳出呼叫,則需要啟用電話線路上 的三向呼叫。
- **快速連線**:快速連線允許客戶端數據機記住之前呼叫ISP的連線品質引數,並縮短啟動時間。此 功能然後使用這些引數快速連線。為此,快速連線會跳過正常線路探測序列。與以前的高速標 準相比,重新建立連線的速度要快得多。列車提速的增益取決於當地的線路狀況。**注意:**第一 次呼叫時,數據機仍需要執行完整的線路探測。所有進一步呼叫最終都可以通過快速連線進行 培訓。
- V.PCM-Upstream:使用新標準,數據機可以支援速度達48 Kbps的上行通訊(V.90支援高達 33.6 Kbps的上行通訊,但在實際使用中,31.2 Kbps的上限更為常見)。 此功能允許更快、更 平穩地傳輸大型電子郵件、文檔、電子表格、簡報或照片。目前Cisco Systems產品不支援此功 能。資料機ISDN通道彙總(MICA)資料機不支援上行脈衝編碼調制(PCM)。尚未定義NextPort數 據機中的PCM上游支援計畫。
- V.44資料壓縮通訊協定:V.44是ITU基於休斯網路系統開發的技術而推出的新的鏈路層壓縮標準 。可以將V.44與V.92結合使用,以實現更快的資料傳輸速率。雖然普遍認為V.44可以取代目前 的V.42bis壓縮技術,但V.42bis將繼續使用。V.44和V.42bis在V.92數據機上均可用,但不需要 V.92連線。只要撥入V.92 ISP,V.44即可與V.90速率及以下連線配合使用。V.44的壓縮比高達 6:1,而V.42bis的最大壓縮比為4:1。

### <span id="page-1-1"></span>常見問題

本節包含常見問題及其解答。

#### 問:客戶端的整體連線時間是否與快速連線時間相同?

答:不,快速連線僅表示數據機撥號時間。總連線時間還考慮了電話網路內的呼叫建立時間以及 PPP協商時間。

#### 如果我選擇接聽來電,還剩多少時間?

A.思科接入伺服器通過S62暫存器定義保持時間。此暫存器的預設值為0(已禁用數據機保持模式 [MOH])。

#### 問:哪些客戶數據機支援非洲、亞洲和歐洲使用的各種呼叫等待音?

答:今天,數據機製造商決定數據機韌體中要支援的各種呼叫等待(CW)音。如果您的客戶端數據機 的文檔沒有列出您所在的國家/地區,請諮詢您的數據機製造商。

#### 問:在哪裡可以獲得MOH軟體應用程式?

A.大多數數據機製造商提供MOH實用程式以及數據機驅動程式。請諮詢數據機製造商瞭解詳細資訊 。思科沒有為客戶端數據機提供任何MOH軟體。BVRP經常提供的程式是NetMeeting。

### 問:為什麼show port operational-status(或show modem operational-status)中的連線標準顯示 為V.90而不是V.92?

A. V.92是V.90的擴展,具有三個新功能,但show port operational-status中的V.90語法已保留。如 果您看到V.90,這並不意味著在當前呼叫中無法使用V.92的功能。

#### 我掉下來電後需要重撥才能返回網際網路嗎?

答:不。當您掛斷語音呼叫時,您可以在數據機培訓後繼續瀏覽。這一次,數據機可能會使用快速 連線(QC)來加快連線速度。請注意,您需要讓數據機在MOH計時器到期之前(由MICA和 NextPort中的S62引數定義)恢復其連線。

#### 問:Cisco 3600和3700路由器是否支援V.92?

A.適用於3600和3700路由器的MICA數字數據機模組支援V.92功能。有關版本號,請參[閱思科功能](//tools.cisco.com/ITDIT/CFN/jsp/index.jsp) [導航器](//tools.cisco.com/ITDIT/CFN/jsp/index.jsp)。

### 問: V.92 portware代碼是否適用於較舊版本的IOS代碼?

答:僅支援將Portware 2.9.1.0用於支援V.92的Cisco IOS®軟體版本。但是,支援將portware 2.9.1.1、2.9.2.0及更高版本與非V.92 IOS一起使用,但前提是V.92和V.44已禁用。下表提供了有關 支援的韌體版本的資訊:

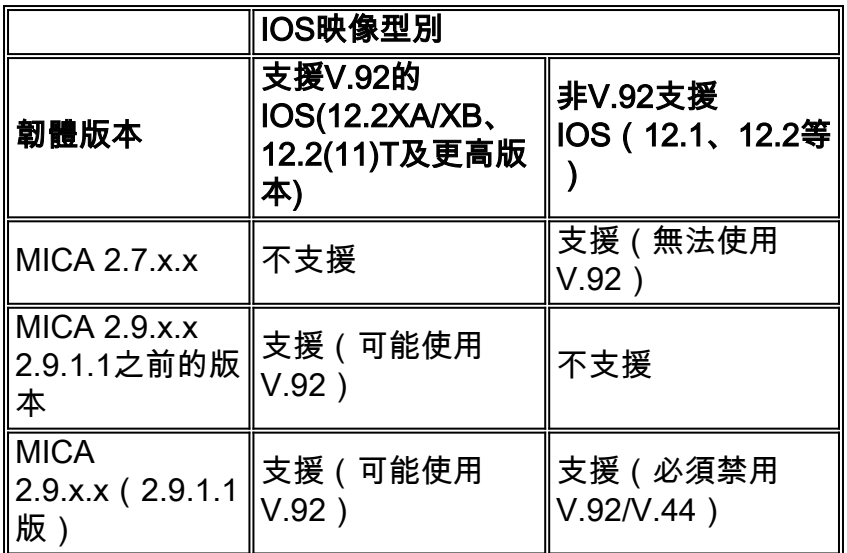

### <span id="page-2-0"></span>配置和安裝V.92

思科有兩種不同的資料機解決方案:MICA和NextPort。兩者都支援QC、MOH和V.44。PCM上游稍 後將新增到Nextport。

### 問:支援V.92需要哪種韌體?

A.韌體與Cisco IOS軟體代碼捆綁在一起。版本為Portware 2.9.x.x和NextPort代碼0.7.11。

### 問:我需要設定什麼S暫存器,如何將此暫存器應用於數據機?

A.S暫存器如下所示:

 S29 Modulation Standards 0 = V.34+ Automode, with terbo 1 = V.34+ Automode, no terbo 2 = V.32 terbo Automode 3 = V.32bis Automode 4 = V.22bis Automode  $5 = K56$  Flex 6 = V.90 Automode 7 = <reserved> 8 = V.110 Automode 9 = <reserved>  $10 = V.120$  11 = Clear Channel 12 = V.92 Automode S62 V.92 Maximum MOH Time 0 = MOH Disabled  $1 = 10$  Seconds  $2 = 20$  Seconds 3 = 30 Seconds  $4 = 40$  Seconds  $5 = 1$  Minute 6 = 2 Minutes 7 = 3 Minutes 8 = 4 Minutes 9 = 6 Minutes 10 = 8 Minutes  $11 = 12$  Minutes  $12 = 16$  Minutes  $13 = no$  limit

### 如需詳細資訊,請參閱[思科AS5300通用存取伺服器的V.92資料機保留](//www.cisco.com/en/US/docs/ios/12_2t/12_2t11/feature/guide/ft92mmh1.html)。

 S63 V.92 QC Exchange Bit 0: Quick Connect Enable 0 = Diabled 1 = Enabled Bit 1-2: ANSpcm Level  $00 = -9dBm$  $01 = -12dBm$  $10 = -15$ dBm  $11 = -18$ dBm S21 Data Compression 0 = Disabled  $1 = V.42bis$  $2 = MNP5$  4 = V.44 Tx  $8 = V.44 Rx$ 

如需詳細資訊,請參閱適用於Cisco AS5350和Cisco AS5400通用閘道器的[V.44 LZJH壓縮和](//www.cisco.com/en/US/docs/ios/12_2t/12_2t11/feature/guide/ft_v44.html)[適用於](//www.cisco.com/en/US/docs/ios/12_2t/12_2t11/feature/guide/ftv92qc.html) [Cisco AS5350和Cisco AS5400通用閘道器的V.92快速連線。](//www.cisco.com/en/US/docs/ios/12_2t/12_2t11/feature/guide/ftv92qc.html)

出於測試目的,您可以嘗試這些模組使V.92和V.44正常工作。

#### 註:這些modemcap語句顯示在多行上,以便易於閱讀。

• 已啟用V.92 MoH、QC和V.44的MICA(2.9.4.0)的模型對映:

**modemcap edit cisco misc** &F&D2S54=16584S0=0S29=12S21=15S62=8S63=3S34=18000S40=10S10=50 有關modemcap的建議,請參[閱Recommended Modemcap for Internal Digital and Analog](//www.cisco.com/en/US/tech/tk801/tk36/technologies_tech_note09186a008009491b.shtml) [Modems on Cisco Access Servers](//www.cisco.com/en/US/tech/tk801/tk36/technologies_tech_note09186a008009491b.shtml)。

• 啟用V.92 MoH、QC和V.44的NextPort的Modemcap:

**modemcap edit cisco misc** &FS62=8S63=3S29=12S21=15 將數據機帽套用在以下線路下:

 line x/x/x exec-timeout 0 no flush-at-activation modem InOut modem autoconfigure type cisco transport input all

 $X \times \mathbb{R}$ 已啟用的V 92和V 44引數 ·

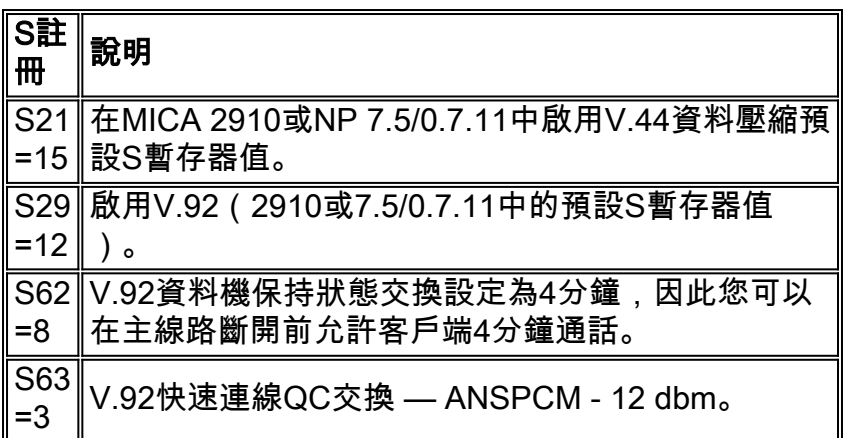

# <span id="page-4-0"></span>調試V.92

本節列出一些用於V.92故障排除的命令。

使用以下debug和show命令對V.92連線進行故障排除:

- debug modem csm 調試連線數據機上的呼叫的呼叫交換模組(CSM)。此命令的no形式禁用 調試輸出。
- debug modem 用於觀察接入伺服器上的數據機線路活動。此命令的no形式禁用調試輸出。
- debug spe firmware statistics 顯示SPE數據機統計資訊。(AS5350、AS5400和AS5850上 的Nextport實施)。
- debug modem oob 調試在特權EXEC模式下輪詢數據機上的數據機事件的帶外埠。 (AS5800上的MICA實施)。 若要停用偵錯輸出,請使用此命令的no形式。
- debug isdn q931,或debug cas(視情況而定) 在特權EXEC模式下對ISDN第3層問題進行 調試,或提供CAS信令位狀態的即時跟蹤。
- show modem operational-status x/x或show port operational-status x/x 根據您使用的命令顯 示數據機或埠的運行狀態。
- show call calltracker x/x 根據您使用的命令,顯示所有活動呼叫的呼叫跟蹤器活動資料庫中 儲存的資訊,或最新歷史呼叫的呼叫跟蹤器歷史記錄資料庫表中儲存的資訊。

# <span id="page-4-1"></span>QC故障排除

本節介紹可用於對QC進行故障排除的命令。

配置以下行,以便對QC進行故障排除:

```
service timestamps debug datetime msec
service timestamps log datetime msec
啟用以下命令:
```
- debug csm modem或debug modem csm (基於Cisco IOS軟體版本和平台)。
- debug spe firmware statistics
- debug modem oob
- $\cdot$  debug modem
- debug isdn q931

QC工作正常:

- V.90呼叫工作正常。如果沒有,請參[閱設定使用者端資料機以使用思科存取伺服器](//www.cisco.com/en/US/tech/tk801/tk36/technologies_tech_note09186a0080094a65.shtml)。
- 國家/地區型別的選擇是正確的。
- 內容交換模組(CSM)偵錯中顯示range short。
- QC的平均連線時間為9到20秒(取決於線路條件)。
- 鏈路和穩態之間的計算時間為9到20秒。

在以下情況下,QC不起作用:

- 您不會獲得不同國家/地區型別的QC。請與數據機供應商聯絡。
- 您會看到range而不是range short。

以下是全範圍與短範圍的比較示例:

- 檢查鏈路啟動和穩定狀態之間的時間。在本示例中,對於無QC的全範圍呼叫~ 21秒,對於有 1. QC的短範圍呼叫,培訓時間約為12秒。
- 2. 啟用適用於您的平台的**csm debugging**命令:

```
 17:06:07.679: Mica Modem(1/12): Link Initiate
 17:06:08.771: Mica Modem(1/12): State Transition to Connect
 17:06:08.787: Mica Modem(1/12): State Transition to V8bis Exchange
 17:06:11.351: Mica Modem(1/12): State Transition to Quick Connect
 17:06:12.931: Mica Modem(1/12): State Transition to Ranging
 17:06:15.451: Mica Modem(1/12): State Transition to Half Duplex Train
 17:06:21.335: Mica Modem(1/12): State Transition to Trainup
 17:06:27.459: Mica Modem(1/12): State Transition to EC negotiating
 17:06:27.879: Mica Modem(1/12): State Transition to Steady State
```

```
您可以看到QC訓練進入到狀態轉換短距離範圍(在常規V.90訓練進入中,您會看到測距而不是
測距短)。
```

```
 17:20:46.207: Mica Modem(1/14): Link Initiate
 17:20:47.295: Mica Modem(1/14): State Transition to Connect
 17:20:47.311: Mica Modem(1/14): State Transition to V8bis Exchange
 17:20:50.135: Mica Modem(1/14): State Transition to Quick Connect
 17:20:51.695: Mica Modem(1/14): State Transition to Ranging Short
 17:20:51.995: Mica Modem(1/14): State Transition to Half Duplex Train
 17:20:54.695: Mica Modem(1/14): State Transition to Trainup
 17:20:58.359: Mica Modem(1/14): State Transition to EC Negotiating
 17:20:58.839: Mica Modem(1/14): State Transition to Steady State
```
您還可以使用show call calltracker x/x命令,通過calltracker對QC進行故障排除。**注意:**呼叫 跟蹤器當前僅在AS5xxx系列平台上可用。

Router#**show call calltracker active**

```
 -------------------------- call handle= 458 --------------------------
```
status=Active, service=PPP, origin=Answer, category=Modem

```
 DS0 slot/port/ds1/chan=0/0/0/26, called=xxxxx, calling=xxxxx
 protocol: last=LAP-M, attempted=LAP-M
 compression: last=V.44-Both, attempted= V.42bis-RX V.42bis-TX
 standard: last=V.90, attempted=V.21, initial=V.90
 v90: status=Success, client=Unknown, failure=None
 rx/tx: max neg I frame=256/256, neg window=15/15
 v44 size: dictionary=2048, rx/tx string=255/255
 qc exchange: QC Short Train Success
 moh status: Modem is Not on Hold
 moh count: 0, moh request count: 0
 total moh time: 0, cur moh time: 0
 call waiting retrains: 0
 rx/tx codewords: 2048/2048, rx/tx string: 255/255
 rx/tx history size: 6144/6144
 encoder/decoder state: 0/0
 rx/tx compression ratio: 313/154, rx/tx dictionary reset count: 0/0
 diagnostic code: 0x0000000000000000
```
# <span id="page-6-0"></span>排除MOH故障

本節概述要求以及與衛生部相關的問題。

### <span id="page-6-1"></span>需求

- 啟用呼叫等待型別CID II。
- 選擇正確的國家/地區型別。
- 呼叫者ID不是強制性的,但可以更好地與某些MOH小程式配合使用。

### <span id="page-6-2"></span>可能的線路問題

如果您啟用了呼叫等待,但客戶端數據機沒有接聽來電,您需要使用普通聽筒發出去話呼叫,然後 讓其他人撥打您的號碼。如果普通聽筒未聽到呼叫等待音,請通過電話公司檢查線路。

### <span id="page-6-3"></span>與缺少CW音訊支援相關的數據機問題

如果您聽到呼叫等待音,而數據機沒有接聽呼叫,請致電數據機供應商獲取更新的代碼,因為此階 段不支援CW音。另一個影響是客戶端數據機可能錯誤地解釋CW音。

以下範例顯示當客戶端數據機退出保持狀態時出現Q.931斷開連線。此範例是交換器相關問題。

 17:15:33.395: Mica Modem(1/13): State Transition to Modem On Hold 17:16:44.779: Mica Modem(1/13): State Transition to Steady QC 17:16:53.243: Mica Modem(1/13): State Transition to Steady State 17:17:14.495: Mica Modem(1/13): State Transition to Steady State Speedshifting 17:17:16.599: Mica Modem(1/13): State Transition to Steady State 17:18:01.503: Mica Modem(1/13): State Transition to Steady State Retraining 17:18:02.043: Mica Modem(1/13): State Transition to Modem On Hold 17:18:27.183: ISDN Se0:15: RX <- DISCONNECT pd = 8 callref = 0x476B 17:18:27.183: Cause i = 0x81FF - Interworking error; unspecified 17:18:27.187: %ISDN-6-DISCONNECT: Interface Serial0:3 disconnected from unknown , call lasted 667 seconds

以下是另一個客戶端數據機斷開連線的示例:客戶端放棄,並丟棄接受來電的第一行。這是一個客

 17:22:02.834: Mica Modem(1/14): State Transition to Modem On Hold 17:22:10.226: ISDN Se0:15: RX <- DISCONNECT pd = 8 callref = 0x4BE8 17:22:10.226: Cause i = 0x8190 - Normal call clearing 17:22:10.226: %ISDN-6-DISCONNECT: Interface Serial0:4 disconnected from unknown, call lasted 84 seconds.

### <span id="page-7-0"></span>V.44故障排除

本節包含一些與V.44相關的常見問題。

#### 如何知道V.44協商是否完成?

A. show port operational-status x/x命令會顯示V.44交涉是否完成。

#### 問: show port operational-status中ftp下載速度和DC TX RX壓縮比之間有什麼關係?它對映嗎?

A.為了獲得此問題的答案,請檢視以下示例:

本示例涉及以18.7 KBps的速度下載二進位制檔案。show port operational-status x/x DC TX RX壓 縮比顯示3.48:1/2.57:1。18.7 KBps和3.48:1/2.57:1之間的關聯不明顯。

數據機計數器跟蹤最多4,194,304位元組,然後重置。比率是在V.44代碼處理的解壓縮資料和壓縮資 料的位元組數之間計算的。根據其他詳細資訊,假定下游方向的壓縮比為3.48,檔案大小為50,000 B,鏈路速率為43.989 Kbps,您可以按以下方式計算相關性:

(50′000位元組\* 8位/位元組)/(3.48 \* 43′989 bps)= 2.61秒

和

50′000 B / 2.61 s = 19′200 Bps(或18.7 KBps,當您假設1 KB = 1024 B時)

但是,請考慮以下兩個附加因素:

● 協定開銷(V42、PPP、TCP和IP)和延遲。

• 壓縮速度。如果數據機處理器的壓縮速度比鏈路速率慢,則會出現瓶頸,並且整體效能下降。 這兩個因素使相關關係難以計算。聚合壓縮率只是下載速度的一個方面。上游壓縮比對下游效能的 影響有限,因為它只傳輸TCK確認(如果應用程式使用TCP)。

如果沒有資料通過網路,則壓縮比率不適用。擁塞的網路節點可能會對資料傳輸速率產生負面影響 ,但壓縮比保持不變,就像沒有擁塞一樣。當出現擁塞時,伺服器也會更頻繁地發生欠載,但這只 是更大的問題造成的。速度慢的客戶端PC可能影響下載資料速率。在這種情況下,壓縮比可能會更 好,因為伺服器數據機的處理器刷新壓縮的頻率更低(在欠載的情況下會發生刷新)。

使用show port operational-status x/x命令, 然後檢查以下引數:

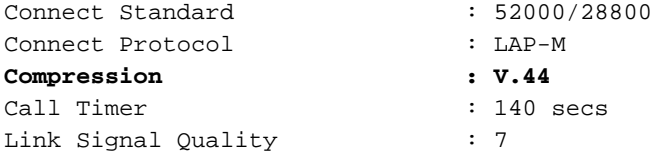

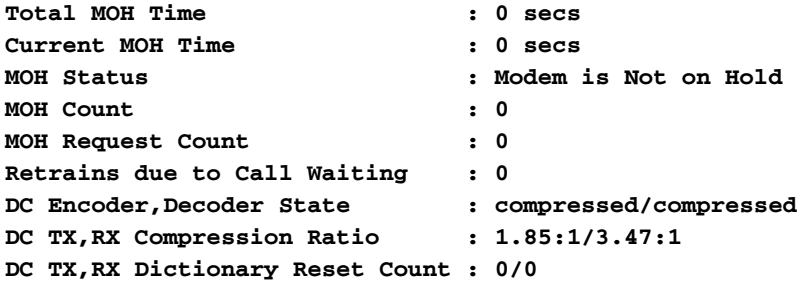

<span id="page-8-0"></span>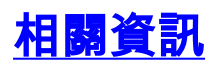

- <u>・[存取技術支援頁面](//www.cisco.com/web/psa/technologies/tsd_technology_support_design.html?c=277907760&referring_site=bodynav)</u>
- <u>• [技術支援與文件 Cisco Systems](//www.cisco.com/cisco/web/support/index.html?referring_site=bodynav)</u>